para la tira **reactiva** 

> 5. Afloie la cubierta protectora redonda de la lanceta mediante un giro de ¼, pero no la retire.

6. Introduzca con firmeza la lanceta hasta que se detenga completamente.

Análisis en la yema de los dedos

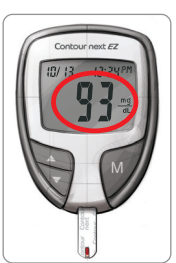

Extremo gris: Introduzca este extremo en el puerto para la tira reactiva.

Punta para muestra: La muestra de sangre se recoge aquí.

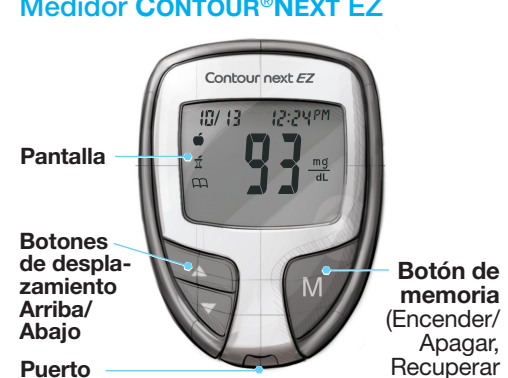

Apagar,

la memoria, Validar) 3. El medidor se enciende y aparece la imagen de una tira reactiva con una gota de sangre parpadeante, que indica que el medidor está listo para realizar el análisis.

4. Saque la cápsula de punción del dispositivo de punción.

Medidor CONTOUR®NEXT EZ Para ver una lista completa de las advertencias importantes y de las limitaciones de su sistema, consulte las secciones de USO PREVISTO, INFORMACIÓN IMPORTANTE SOBRE SEGURIDAD, ADVERTENCIAS y PRECAUCIONES de la guía del usuario de su medidor CONTOUR®NEXT EZ.

> 1. Lávese siempre las manos cuidadosamente con agua y jabón antes y después de manipular el medidor, el dispositivo de punción o las tiras reactivas.

## Prepararse para realizar un análisis

Consulte la guía del usuario de CONTOUR NEXT EZ y el folleto del dispositivo de punción para obtener instrucciones completas.

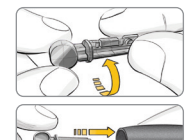

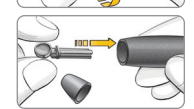

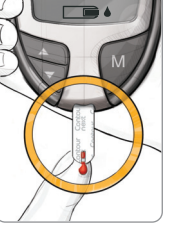

1. No utilice los dedos para retirar la lanceta del dispositivo de punción. El dispositivo de punción suministrado con el kit dispone de un mecanismo

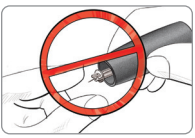

para la expulsión automática de la lanceta.

2. Consulte el folleto aparte del dispositivo de punción, si se incluye con su kit, para obtener instrucciones sobre la expulsión automática de la lanceta.

## Para sacar y desechar la lanceta usada

# Análisis básico

Use exclusivamente las tiras reactivas de glucosa en sangre CONTOUR®NEXT 2. Introduzca el extremo gris de la tira reactiva en el puerto para la tira reactiva del medidor.

# Extracción de la gota de sangre

1. Presione el dispositivo de punción firmemente contra el lugar de punción y presione el botón de expulsión.

2. Masajee la mano y el dedo en dirección al lugar de punción para que se forme una gota de sangre.

7. Gire la cubierta protectora redonda de la lanceta para separarla.

8. Vuelva a colocar la cápsula de punción.

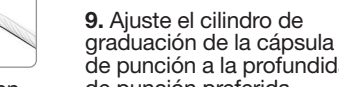

de punción a la profundidad de punción preferida.

PRECAUCIÓN: El medidor CONTOUR®NEXT EZ y el dispositivo de punción están diseñados para su uso en un solo paciente.

1. Use exclusivamente las tiras reactivas de glucosa en sangre CONTOUR<sup>®</sup>NEXT con el medidor CONTOUR®NEXT EZ.

2. Ponga en contacto la punta de la tira reactiva con la gota de sangre. La sangre se recoge en la tira reactiva.

3. Mantenga la tira reactiva en contacto con la gota de sangre hasta que el medidor emita un pitido.

4. El resultado aparece en pantalla después de 5 segundos.

5. Para apagar el medidor, simplemente extraiga la tira reactiva. Deseche la tira reactiva como residuo médico.

## Realizar el análisis de sangre

GUÍA DE **CONSULTA** RÁPIDA

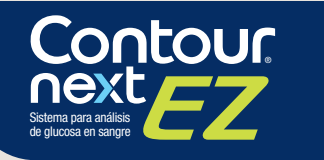

El registro en línea del medidor está disponible en www.diabetes.ascensia.com o llamando a nuestro Servicio de atención al cliente.

> Contour next EZ - 12:29

> > 隧

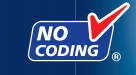

## ADVERTENCIA: Posible riesgo biológico

- Deseche siempre la tira reactiva y la lanceta como residuos médicos o como le indique su profesional sanitario. Todos los productos que entren en contacto con la sangre humana deberán manipularse como potenciales transmisores de enfermedades infecciosas.
- No reutilice las lancetas. Utilice una nueva lanceta cada vez que realice un análisis.
- Consulte el folleto del dispositivo de punción para obtener instrucciones sobre cómo retirar y desechar correctamente la lanceta.

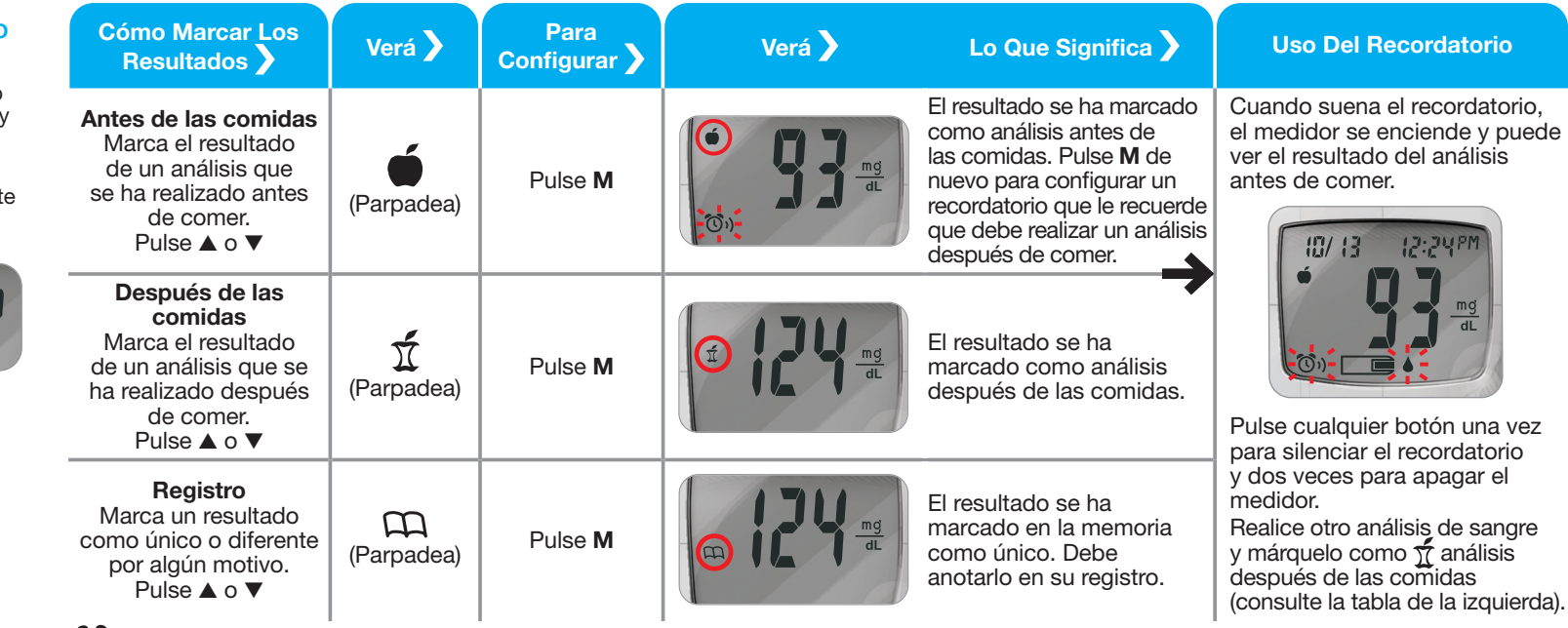

CO) Configure un recordatorio (preconfigurado en 2 horas) para realizar un análisis después de las comidas. Consulte la guía del usuario para obtener instrucciones completas sobre el uso de los marcadores y ajuste de las horas recordatorio.

Ascensia, el logotipo Ascensia Diabetes Care, Clinilog, Contour,<br>Glucofacts, y el logotipo de No Coding son marcas comerciales y/o<br>marcas registradas de Ascensia Diabetes Care Holdings AG. © 2023 Ascensia Diabetes Care Holdings AG. Todos los derechos reservados.

Consulte la guía del usuario para obtener una lista completa de los códigos de error.

Se considera que todas las partes del kit presentan un posible riesgo biológico y podría transmitir enfermedades víricas, incluso después de haberlas limpiado y desinfectado. Lávese siempre las manos cuidadosamente con agua y jabón y séqueselas bien antes y después de realizar un análisis y de manipular el medidor, el dispositivo de punción o la tiras reactivas.

> 90011723 Rev. 10/23

## Configuración del medidor en modo avanzado

Para configurar el medidor en modo avanzado y sacar ventaja de los marcadores de comida y otras funciones disponibles:

- 1. Presione M para encender el medidor.
- 2. Pulse y mantenga presionado ▲ o ▼ durante 3 segundos.
- 3. L-1 parpadea.
- 4. Pulse ▲ o ▼ para cambiar a  $L - 2$ .

Distribuido por: Ascensia Diabetes Care US Inc. 5 Wood Hollow Road Parsippany, NJ 07054 www.diabetes.ascensia.com

5. Pulse M para establecer la configuración.

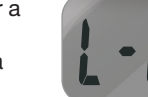

Para obtener información sobre las patentes y otras licencias relacionadas, consulte: www.patents.ascensia.com

## Posible riesgo biológico

Se considera que todos los sistemas de medición de glucosa en sangre representan un posible riesgo biológico.

Todos los productos y objetos que entren en contacto con la sangre humana deberán manipularse, incluso después de limpiarlos, como potenciales transmisores de enfermedades infecciosas.

El medidor y el dispositivo de punción están diseñados para el uso por un solo paciente. ¡No los comparta con nadie, ni siquiera con miembros de su familia!

Consulte la guía del usuario para obtener instrucciones completas.

¿Necesita ayuda? Póngase en contacto con el Servicio de atención al cliente en el 1-800-348-8100 Este servicio está disponible de lunes a domingo de 8:00 de la mañana a 12:00 de la noche, hora del Este. **www.diabetes.ascensia.com**

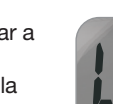

# Uso del modo avanzado entre Después de realizar un análisis y ver los resultados, use los marcadores en pantalla: Códigos de error y símbolos

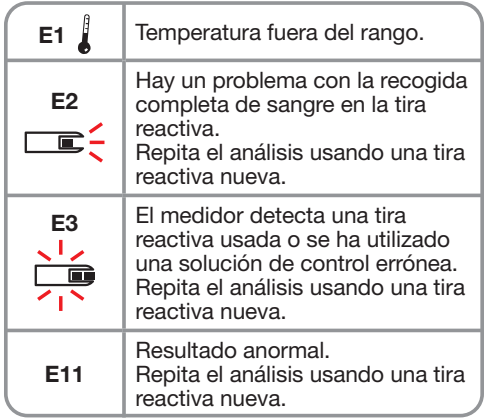

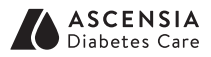